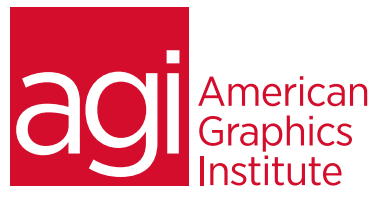

## Creative Cloud Training Class for Web Design

*This Creative Cloud training class for web design teaches essential skills for creating or editing websites, landing pages, and HTML emails using Adobe Creative Cloud applications. Course participants learn Adobe Creative Cloud tools including Dreamweaver, Photoshop, and Muse to create and share content online.*

### What you'll learn in this training course

- Creating sites and pages in Dreamweaver CC
- Creating pages with links
- Using CSS to format web content
- Adding animations, video and audio to online content
- Using Photoshop CC to optimize images for use online
- Essential image manipulation skills with Photoshop
- Identifying correct Creative Cloud apps for web projects
- Create interactive content using Animate

#### Audience for this training course

This course is designed for professionals who will use Adobe Creative Cloud applications for creating content that is shared online. This includes websites, landing pages, HTML emails, and other online content. Participants gain an understanding of the Adobe Creative Cloud tools for creating websites, web pages, landing pages, and HTML emails. This Adobe Creative Cloud training is geared towards users who are new to Creative Cloud and need a survey of its web design capabilities.

#### Training course duration

This class is a three days in length. It runs from 9:30 am- 4:30 pm. Lunch break is approximately from noon - 1:00 pm.

#### Training course curriculum

This training course uses lesson files and content from the Creative Cloud Digital Classroom books, which are written and created by the instructors at American Graphics Institute. These training courses are delivered by the same instructors that write this best-selling training series for learning the Creative Cloud apps.

Enrolling in this Adobe Creative Cloud training course for web design You can register for this training class online at [agitraining.com](http://www.agitraining.com/adobe/creative-cloud-training), or by calling 781-376-6044 or 800-851-9237.

#### Locations for this Adobe Creative Cloud training course

You can attend in-person Creative Cloud classes at AGI training centers located in Boston, New York City, or Philadelphia. It is also available as a live online course. You can select the course location at the time of your registration.

#### Private and customized Creative Cloud training course options

This training course can be offered as a private class for groups or individuals, and the content can be customized to meet your specific needs. You can call to speak with a training representative at 781-376-6044 or 800-851-9237 to discuss customizing this training course. Private Creative Cloud training can be delivered on-site at your location.

#### Goals and objectives for this training course

American Graphics Institute is focused on providing high-quality training courses for your professional development. We provide regularly scheduled small group public courses along with private and customized training. The objective of this course is to provide foundational skills for efficient use of the Creative Cloud web design applications, including the use of Photoshop for web design and Dreamweaver.

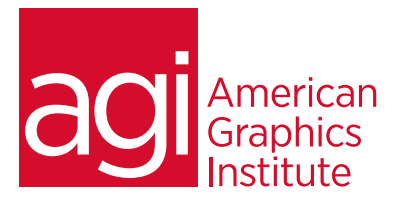

# Adobe Creative Cloud for Web Design Training Class topics:

#### Lesson 1: Dreamweaver essentials

Design and layout tools Site management and file transfer protocol Coding environment and text editor Mobile design and development features Dreamweaver's workspace features How websites work The role of web browsers An introduction to HTML Explorations in code Creating, opening, and saving documents Setting up a new site

#### Lesson 2: Dreamweaver sites and pages

Creating a new site in Adobe Dreamweaver Using advanced site-creation options Adding pages Saving a page to your site Defining page properties Changing your work views Looking at the Files panel Viewing local files Selecting and editing files

## Lesson 3: Adding text and images to

#### Dreamweaver

Using type and images on the Web Adding text Introducing styles Previewing pages in a web browser Creating hyperlinks Inserting, linking, editing, optimizing and updating images

#### Lesson 4: Styling web pages with CSS

Understanding cascading styles sheets Creating and modifying styles Creating a class style with the Property Inspector Using advanced CSS formatting Putting Div tags and CSS IDs to use Saving internal vs. external style sheets Attaching external style sheets Modifying attached style sheets Creating a new .css file

## Lesson 5: Adding animation, sound and

video to websites Making web content interesting Inserting animation and movies Choosing the right video format Adding video Adding video controls Understanding plug-ins Choosing the right audio format Inserting sound Updating and editing colors

#### Lesson 6: Photoshop Workspace

Opening an existing file in Mini Bridge Discovering the Tools panel Accessing tools and their options Using panels Hidden tools Navigating the image area Using the Zoom tool Using the Hand tool Working with tabbed windows Maximizing productivity with screen modes

### Lesson 7: Using Bridge in Creative Cloud

Introducing Adobe Bridge Navigating through the Bridge Using folders in Adobe Bridge Making a Favorite Creating and locating metadata Using the Filter panel Saving a Collection Automation tools in Adobe Bridge Additional Photoshop tools Changing the view

### Lesson 8: Photoshop CC for Web Design

Introducing Adobe Bridge Navigating through the Bridge Using folders in Adobe Bridge Making a Favorite Creating and locating metadata Using the Filter panel Saving a Collection Automation tools in Adobe Bridge Additional Photoshop tools Changing the view

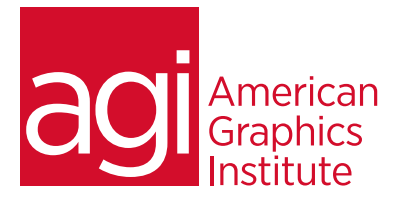

## Adobe Creative Cloud for Web Design Training Class topics:

#### Lesson 9: Retouching images

Setting up your color settings Comparing RGB and CMYK modes Using the Color panel Changing Brush settings Applying color to an image Changing blending modes Retouching images Moving through the History panel Using the Clone Stamp and Healing tools Working with Camera Raw

#### Lesson 10: Creating Images in Photoshop

Choosing your color settings Working in RGB Reading a histogram Adding video Making a Curve adjustment Defining the highlight and shadow Adjusting the midtones Setting the neutral Sharpening your image Taking care of red eye

#### Lesson 11: Photoshop Layers

Discovering layers Getting a handle on layers Creating a new blank file Naming your layer Selecting layers Moving layers Changing the visibility of a layer Locking a layer Using masks in a layer Preserving transparency

## Lesson 12: Organizing and Planning to

build a Website in Adobe Muse

Thinking like a web designer Print vs web design Understanding web graphics Understanding web typography Limitations of Muse: Using Dreamweaver, Code, or Muse Preserving transparency

Lesson 13: Adobe Animate Essentials Creating HTML5 compositions using Adobe Animate Importing graphics Choreographing animations Animating position, size, color, shape and rotation Using easing effects Understanding Actions Using the Actions Editor Using code snippet library Attaching actions to Elements, Time, Triggers, and the **Stage** Using Labels in Adobe Animate Creating multiple compositions with Adobe Animate Using semantic tags Working with guides Creating Adobe Animate objects Using the Adobe Animate timeline Adding background images Creating repeating backgrounds Exporting and publishing animations